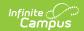

# **Evaluation (Georgia) [.2335 and previous]**

You are viewing a previous version of this article. See Evaluation (Georgia) for the most current information.

Editor Home | General Evaluation Information | Editor Types | Padlock Icon | Template Banks | Editors

Classic View: Student Information > Special Ed > General > Documents > Evaluations

Search Terms: Special Ed Documents

Evaluations are used to document the student's educational needs and the student's determination of eligibility for special education. This document describes each editor, the section(s) of the print format that include the entered information, a description of each field on the editor, and any special considerations and instructions for using the editor and fields.

An evaluation must be created whether or not the student is determined to have a disability. A copy of the evaluation summary report, including the documentation of eligibility, is given to the student's parents by the school district.

The current format of this document is the **GA Eligibility 2020**. Evaluation formats are selected in **Eval Types**.

### **Editor Home**

The Editor Home lists the editors available on the student's Evaluation and the Modification and Completion information.

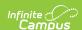

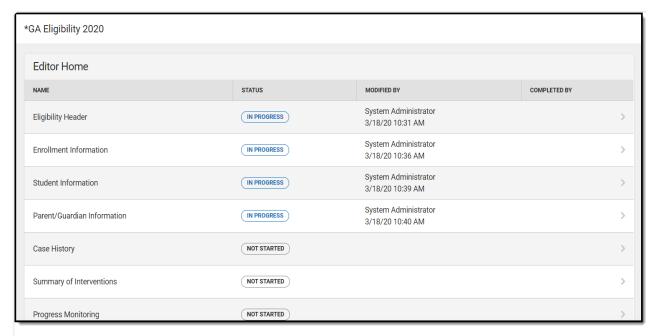

Georgia Evaluation Editor Home

| Header          | Description                                                                                                    |
|-----------------|----------------------------------------------------------------------------------------------------|
| Name            | The name of the editor.                                                                                                    |
| Status          | <ul> <li>In Progress indicates a user has entered and saved data in that editor.</li> <li>Not Started is the default status for all editors.</li> <li>Complete indicates a user has clicked the Complete button on the editor. This does not lock the editor from further editing, but indicates the user considers the editor to be finished.</li> <li>Not Needed indicates a user has clicked the Not Needed button on the editor. This is usually done for editors that do not apply to the student.</li> </ul> |
| Modified<br>By  | The date and the user by whom the editor was last edited.                                                                                                    |
| Completed<br>By | The date and the user who clicked the <b>Complete</b> button for that editor.                                                                                                    |

# **General Evaluation Information**

The following table lists the buttons available for the editors:

| Button |
|--------|
|--------|

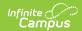

| Button                                 | Description                                                                                                    |
|----------------------------------------|----------------------------------------------------------------------------------------------------|
| Save                                   | <ul> <li>Different editors have different save options. Click the arrow next to the Save &amp; Stay button to view all saving options for any given editor.</li> <li>Save captures progress and navigates the user to the Editor Home or to the List Screen for List editors. See the Editor Types section for additional information.</li> <li>Save &amp; Stay captures progress and keeps the user on the current editor. This save button is the default save option and usually found within the detail screen of List editors, such as Goals and Objectives.</li> <li>Save &amp; Next captures progress and navigates the user to the next editor.</li> <li>Save &amp; New captures progress and creates a new record. This save button is usually found within the detail screen of a list editor, such as Goals and Objectives. See the Editor Types section for additional information.</li> </ul> |
| Refresh                                | Retrieves a new copy of data from the student's record. This includes enrollment, student, parent/guardian, and team member information. This also returns any accidentally deleted people records. Manually entered fields do not change when the refresh button is clicked. The user must <b>Save</b> after clicking Refresh to capture changes.  A side panel displays listing all applicable Enrollment records for the student. See the Enrollments tool documentation for additional information.                                                                                                    |
| Cancel                                 | Navigates the user to the Editor Home screen or to the List Screen for List editors.                                                                                                    |
| Status i.e. Complete, Not Needed, etc. | <ul> <li>Complete indicates the editor is finished. This makes the editor read-only. However, this does not lock the editor from further editing. To further edit after an editor is marked Complete, the user must click In Progress.</li> <li>Not Needed indicates the editor does not apply to the student's evaluation. This makes the editor read only. However, this does not lock the editor from further editing. To further edit after an editor is marked Not Needed, click the In Progress button.</li> <li>In Progress only displays when the editor is in the Complete or Not Needed status and allows additional edits to be made.</li> </ul>                                                                                                    |
| Print                                  | Prints the entire evaluation.                                                                                                    |
| Editors                                | Opens a side panel listing all the available editors and their status. Select an editor from this list to navigate to that editor or click <b>Close</b> to collapse the side panel.                                                                                                    |
| Previous                               | Navigates the user to the previous editor.                                                                                                    |
| Next                                   | Navigates the user to the next editor.                                                                                                    |

# **Editor Types**

There are two types of editors available: List or Basic editors. When navigating to a Basic editor, the

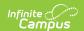

list of fields within the editor display. List editors display a list of all records within that editor. Clicking an existing record or the New button opens the detail view for an individual record. An example list editor is the Individual Student Data editor.

### Padlock Icon

Only one user at a time can actively work on an editor. A person with a padlock icon displays in the Editors side panel, Editor Home, and List Screen of list editors indicating which editors currently have users working on them. Hovering over the icon displays the name of the user who has checked out the editor, including the current user (you).

Editors that are currently being edited are read only for all other users. The name of the person working on the editor displays in the header. Once the editing user navigates away from an editor, that editor becomes available for others to work on.

# **Template Banks**

Certain fields within several editors have a paper icon displays next to their name. When the icon is clicked, a side panel displays with the available library of predetermined text for that field. Template Banks are managed in System Administration.

### **Editors**

Eligibility Header | Enrollment Information | Student Information | Parent/Guardian Information | Case History | Summary of Interventions | Progress Monitoring | Assessment Results | Individual Student Data | Exclusionary Factors | Decision Making | Summary of Considerations | Meeting Minutes | Eligibility Determination | Evaluation Team Information | Parent Participation

The following section lists each editor and describes each field on the editor.

### **Eligibility Header**

The Eligibility Header editor includes general information about the evaluation, including relevant dates, the type of evaluation, and basic student information.

This editor must be saved before continuing to other parts of the evaluation.

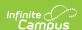

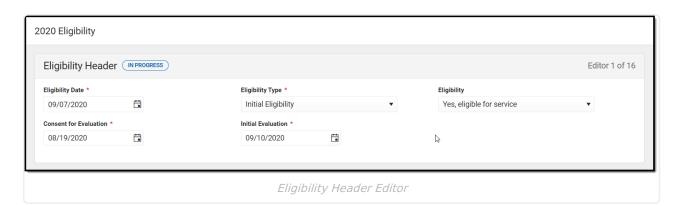

#### ▶ Click here to expand...

| Field                                      | Description                                                                    | Ad Hoc                                                   | Validation                                                                                                    |
|--------------------------------------------|--------------------------------------------------------------------------------|----------------------------------------------------------|----------------------------------------------------------------------------------------------------|
| Eligibility Date Required                  | The date the student is considered eligible for special education services.    | Learner Planning > Evaluations > evalDate                | N/A                                                                                                    |
| Eligibility Type Required                  | The type of eligibility documented; Initial Eligibility or Reevaluation.       | Learner Planning > Evaluations > type                    | N/A                                                                                                    |
| Eligibility                                | Indicates if the student is eligible for special education services.           | Learner Planning > Evaluations > eligibilityServicesCode | N/A                                                                                                    |
| Consent<br>for<br>Evaluation<br>* Required | The date consent was given to place the student in special education services. | Learner Planning > Evaluations > consentDate             | This field pulls the Date Consent Received field from the most current locked Consent to Evaluate document. * This is only required when Initial is selected as the Eligibility Type. |
| Initial<br>Evaluation<br>* Required        | The date an initial evaluation took place.                                     | N/A                                                      | * This is only required when Initial is selected as the Eligibility Type.                                                                                                    |

^ Back to Top

# **Enrollment Information**

The Enrollment Information editor reports Special Education information from the student's Enrollment.

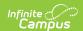

The Refresh button retrieves a fresh copy of data from the student's record. See the General Evaluation Information section for additional information.

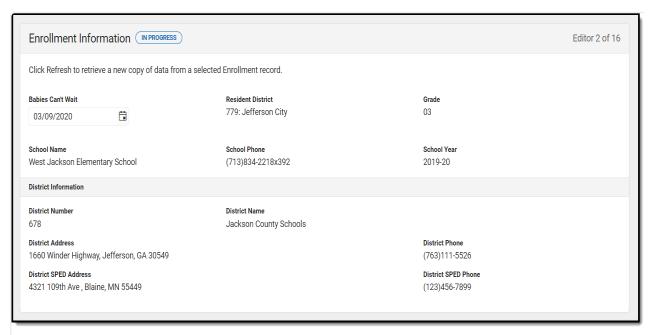

Enrollment Information Editor

| Field                   | Description                                                                                   | Ad Hoc                                                     | Validation                                                                    |
|-------------------------|-----------------------------------------------------------------------------------------------|------------------------------------------------------------|-------------------------------------------------------------------------------|
| Babies<br>Can't<br>Wait | A State Reported field<br>for students who are<br>not served prior to<br>reaching school age. | N/A                                                        | This field is pulled from the Enrollment record.                              |
| Resident<br>District    | The student's district of residence.                                                          | Learner Planning > Learning Plans > residentDistrictNumber | This field is pulled from the<br>Enrollment record and cannot be<br>modified. |
| Grade                   | The student's current grade.                                                                  | Enrollment > Grade enrollment.grade                        | This field is pulled from the Enrollment record. This field is read only.     |
| School<br>Name          | The name of the school associated with the student's Enrollment record.                       | Learner Planning > Learning Plans > servingSchoolName      | This field is pulled from the Enrollment record. This field is read only.     |

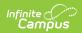

| Field                       | Description                                                                              | Ad Hoc                                                                           | Validation                                                                |
|-----------------------------|------------------------------------------------------------------------------------------|----------------------------------------------------------------------------------|---------------------------------------------------------------------------|
| School<br>Phone             | The phone number of<br>the school associated<br>with the student's<br>Enrollment record. | N/A                                                                              | This field is pulled from the Enrollment record. This field is read only. |
| School<br>Year              | The school year associated with the student's Enrollment record.                         | N/A                                                                              | This field is pulled from the Enrollment record. This field is read only. |
|                             | formation<br>lds are read only.                                                          |                                                                                  |                                                                           |
| District<br>Number          | The district number associated with the Enrolled school.                                 | System Administration > Resources > District Information > State District Number | N/A                                                                       |
| District<br>Name            | The district name associated with the Enrolled school.                                   | System Administration > Resources > District Information > Name                  | N/A                                                                       |
| District<br>Address         | The district address associated with the Enrolled school.                                | System Administration > Resources > District Information > Address               | N/A                                                                       |
| District<br>Phone           | The district phone number associated with the Enrolled school.                           | System Administration > Resources > District Information > Phone                 | N/A                                                                       |
| District<br>SPED<br>Address | The district special education address associated with the Enrolled school.              | System Administration > Resources > District Information > SPED Address          | N/A                                                                       |
| District<br>SPED<br>Phone   | The district special ed phone number associated with the Enrolled school.                | System Administration > Resources > District Information > SPED Phone            | N/A                                                                       |

### **Student Information**

The Student Information editor displays basic information about the student such as demographic information. This is a read-only editor.

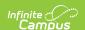

The Refresh button retrieves a fresh copy of data from the student's record. See the General Evaluation Information section for additional information.

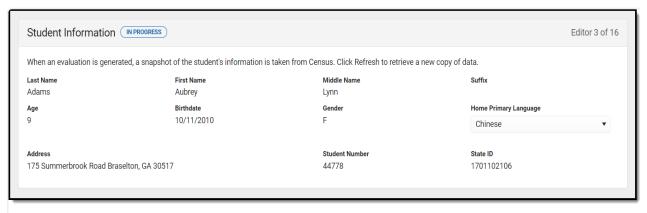

Student Information Editor

| Field<br>Name  | Description                | Ad Hoc                                                               |
|----------------|----------------------------|----------------------------------------------------------------------|
| Last<br>Name   | The student's last name.   | Census > People > Demographics > Last<br>Name<br>identity.lastName   |
| First<br>Name  | The student's first name.  | Census > People > Demographics > First<br>Name<br>identity.firstName |
| Middle<br>Name | The student's middle name. | Census > People > Demographics > Middle Name identity.middleName     |
| Suffix         | The student's suffix.      | Census > People > Demographics > Suffix Name identity.suffix         |
| Age            | The age of the student.    | Census > People > Demographics > Age                                 |
| Birthdate      | The student's birthdate.   | Census > People > Demographics > Birth Date identity.birthDate       |
| Gender         | The student's gender.      | Census > People > Demographics > Gender identity.gender              |

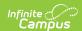

| Field<br>Name               | Description                                                                                                    | Ad Hoc                                                                                                    |
|-----------------------------|----------------------------------------------------------------------------------------------------|----------------------------------------------------------------------------------------------------|
| Home<br>Primary<br>Language | The student's home primary language. This field can be modified.                                                                                   | Census > People > Demographics > First<br>Language<br>identity.homePrimaryLanguage                                                                                             |
|                             |                                                                                                    | <b>Note</b> : This field is a locked attribute, Definition.iso639-2Language.                                                                                                   |
| Address                     | The student's address.  This field becomes a dropdown if more than one address exists for the student.  The primary household displays by default. | Census > Households > Address Info<br>address.number; address.street;<br>address.tag; address.prefix; address.dir;<br>address.apt; address.city; address.state;<br>address.zip |
| Student<br>Number           | The student's identification number.                                                                                                    | Census > People > Demographics > Student Number                                                                                                    |
| State ID                    | The student's state identification number.                                                                                                    | Census > People > Demographics > State ID                                                                                                    |

### **Parent/Guardian Information**

The Parent/Guardian Information editor populates based on the guardian checkbox on the student's Relationships tool. The editor includes Demographics information for the student's guardian.

The **Delete** button next to each parent/guardian can be used to remove a parent/guardian from the Evaluation.

The **Refresh** button retrieves a new copy of parent/guardians' data. This also returns any accidentally deleted people. Manually entered fields do not change when the refresh button is clicked. The user must **Save** after clicking Refresh to capture changes.

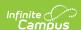

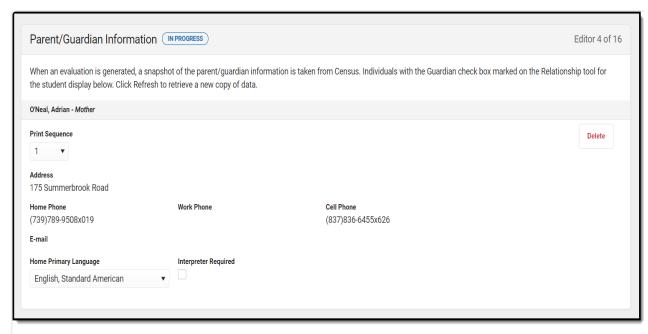

Parent/Guardian Information Editor

| Field Name     | Description                                         | Ad Hoc                                                           | Validation                                                                                     |
|----------------|-----------------------------------------------------|------------------------------------------------------------------|------------------------------------------------------------------------------------------------|
| Relationship   | The relation of the parent/guardian to the student. | Census > People > Relationships                                  | This field populates from Census. This is part of the header for the parent/guardian.          |
| Last Name      | The last name of the parent/guardian.               | Census > People > Demographics > Last Name identity.lastName     | This field populates from Census. This is part of the header for the parent/guardian.          |
| First Name     | The first name of the parent/guardian.              | Census > People > Demographics > First Name identity.firstName   | This field populates from Census. This is part of the header for the parent/guardian.          |
| Middle<br>Name | The middle name of the parent/guardian.             | Census > People > Demographics > Middle Name identity.middleName | This field populates from<br>Census. This is part of<br>the header for the<br>parent/guardian. |
| Suffix         | The suffix of the parent/guardian.                  | Census > People > Demographics > Suffix Name identity.suffix     | This field populates from Census. This is part of the header for the parent/guardian.          |

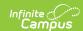

| Field Name        | Description                                                    | Ad Hoc                                                                                                    | Validation                                                                                                    |
|-------------------|----------------------------------------------------------------|----------------------------------------------------------------------------------------------------|----------------------------------------------------------------------------------------------------|
| Print<br>Sequence | The print order of<br>the<br>parent/guardian(s)<br>on the IEP. | N/A                                                                                                    | If no Sequence is selected, parent/guardian(s) print in the order displayed in the UI. If any Sequences are selected, only parent/guardian(s) with a sequence number prints in the order defined.                                                             |
| Address           | The parent/guardians' address.                                 | Census > Households > Address Info address.number; address.street; address.tag; address.prefix; address.dir; address.apt; address.city; address.state; address.zip | This field populates from Census.  If there are multiple addresses for a person, a drop down with an option to select which address displays. If there is only one address, the drop down has one option.  The populated address is the one marked "Primary." |
| Home<br>Phone     | The home phone number of the parent/guardian.                  | Census > People > Demographics > Household Phone                                                                                                    | This field populates from Census.                                                                                                    |
| Work Phone        | The work phone of the parent/guardian.                         | Census > People > Demographics > Work Phone                                                                                                    | This field populates from Census.                                                                                                    |
| Cell Phone        | The cell phone of the parent/guardian.                         | Census > People > Demographics > Cell Phone                                                                                                    | This field populates from Census.                                                                                                    |
| Email             | The primary email address for the parent/guardian.             | Census > People > Demographics > Email                                                                                                    | This field populates from Census.                                                                                                    |

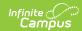

| Field Name                  | Description                                                                 | Ad Hoc                                                                              | Validation                                                                                                    |
|-----------------------------|-----------------------------------------------------------------------------|-------------------------------------------------------------------------------------|----------------------------------------------------------------------------------------------------|
| Home<br>Primary<br>Language | The home primary language of the parent/guardian.                           | Census > People > Demographics > Home Primary Language identity.homePrimaryLanguage | This field populates from Census.  The dropdown options are pulled from the Home Primary Language Attribute/Dictionary list. See the Attribute/Dictionary documentation for additional information.  Note: This field is a locked attribute, Definition.iso639-2Language. |
| Interpreter<br>Required     | Indicates an interpreter is needed to communicate with the parent/guardian. | N/A                                                                                 | N/A                                                                                                    |

# **Case History**

The Case History editor provides information regarding background of the evaluation, including the reason for the evaluation and the student's education and health history.

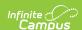

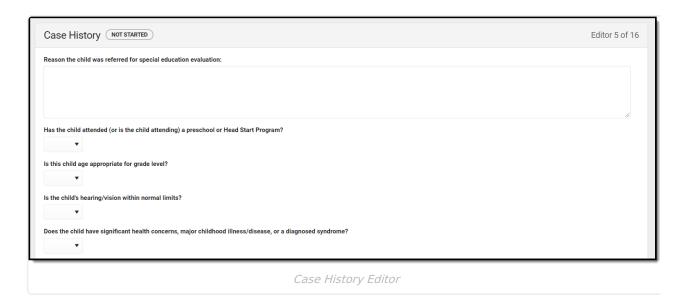

| Field                                                                                                    | Description                                                                                                    | Validation                                                                        |
|----------------------------------------------------------------------------------------------------|----------------------------------------------------------------------------------------------------|-----------------------------------------------------------------------------------|
| Reason the child was referred for special education evaluation:                                            | A text field used to describe<br>the reason the student is<br>being evaluated for special<br>education services. | N/A                                                                               |
| Has the child attended (or is the child attending) a preschool or Head Start Program?                      | Indicates if the student is attending a preschool or Head Start Program.                                         | Yes or No If Yes is selected, a justification text box displays that is required. |
| Is this child age appropriate for grade level?                                                             | Indicates if the student is at an age appropriate grade level.                                                   | Yes or No If No is selected, a justification text box displays that is required.  |
| Is the child's hearing/vision within normal limits?                                                        | Indicates if the student's hearing or vision is within normal limits.                                            | Yes or No If No is selected, a justification text box displays that is required.  |
| Does the child have significant health concerns, major childhood illness/disease, or a diagnosed syndrome? | Indicates if the student has significant health concerns.                                                        | Yes or No If Yes is selected, a justification text box displays that is required. |

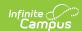

| Field                                                                                                    | Description                                                                  | Validation                                                                        |
|----------------------------------------------------------------------------------------------------|------------------------------------------------------------------------------|-----------------------------------------------------------------------------------|
| Does the child take medication on a regular basis?                                                                                   | Indicates if the student is taking regular doses of medication.              | Yes or No If Yes is selected, a justification text box displays that is required. |
| Does the child have motor/coordination/mobility needs?                                                                               | Indicates if the student has motor, coordination, or mobility needs.         | Yes or No If Yes is selected, a justification text box displays that is required. |
| Does the child have adaptive or medical needs (e.g., eye glasses, wheelchair, walker, hearing aids, leg braces, feeding tube, etc.)? | Indicates if the student has adaptive or medical needs.                      | Yes or No If Yes is selected, a justification text box displays that is required. |
| Does the child have other significant issues not covered in the previous questions?                                                  | Indicates if the student has other significant needs not previously covered. | Yes or No If Yes is selected, a justification text box displays that is required. |

# **Summary of Interventions**

The Summary of Interventions editor describes the interventions, specialized instruction, and immediate eligibility considerations of the student's education.

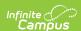

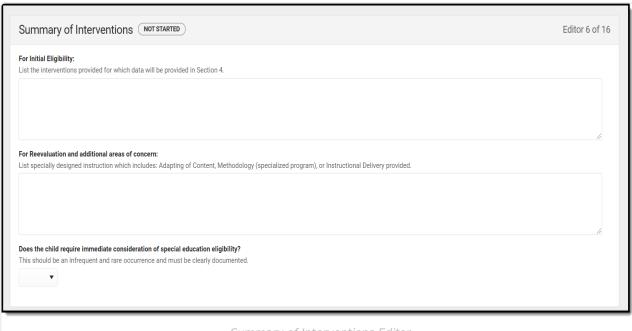

Summary of Interventions Editor

#### ▶ Click here to expand...

| Field                                                                            | Description                                                                                                    | Validation                                                                        |
|----------------------------------------------------------------------------------|----------------------------------------------------------------------------------------------------|-----------------------------------------------------------------------------------|
| For Initial Eligibility:                                                         | For Initial Eligibility:  A text field used to describe the interventions provided for which data will be provided in Section 4.                                     |                                                                                   |
| For Reevaluation and additional areas of concern:                                | A text field used to list specially designed instruction which includes: Adapting of Content, Methodology (specialized program), or Instructional Delivery provided. | N/A                                                                               |
| Does the child require immediate consideration of special education eligibility? | Indicates if the student requires immediate consideration of special education eligibility.                                                                          | Yes or No If Yes is selected, a justification text box displays that is required. |

^ Back to Top

# **Progress Monitoring**

The Progress Monitoring editor lists different instances in which the student's progress was assessed, including areas of difficulty, implemented interventions or educational modifications, and performance data.

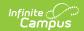

### **Progress Monitoring List Screen**

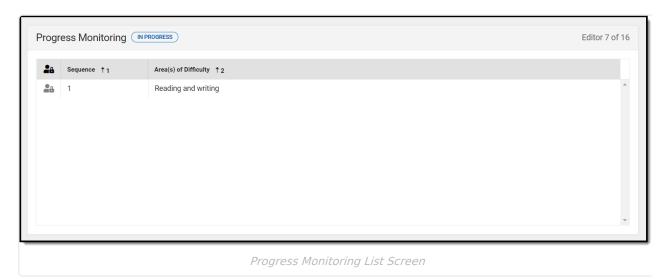

| Field                    | Description                                                                                                    |
|--------------------------|----------------------------------------------------------------------------------------------------|
| Padlock<br>Icon          | The user currently working on the record.                                                                                                    |
| Sequence                 | The sequence number of the progress monitoring record.                                                                                                |
| Area(s) of<br>Difficulty | The curriculum areas and behavioral concerns. For reevaluations, this text field is used to describe goal areas and areas of concern for the student. |

### **Progress Monitoring Detail Screen**

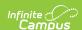

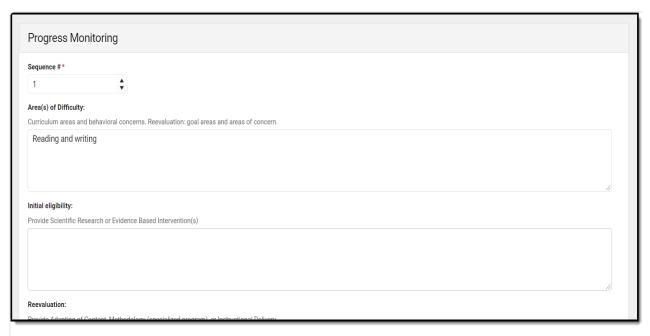

Progress Monitoring Detail Screen

| Field                            | Description                                                                                                    |
|----------------------------------|----------------------------------------------------------------------------------------------------|
| Sequence<br>Required             | The sequence number of the progress monitoring record.                                                                                                    |
| Area(s) of<br>Difficulty:        | A text field used to describe the curriculum areas and behavioral concerns. For reevaluations, this text field is used to describe goal areas and areas of concern for the student. |
| Initial<br>eligibility:          | A text field used to provide scientific research or evidence based intervention(s) for the area of difficulty.                                                                      |
| Reevaluation:                    | A text field used to describe how upon reevaluation, the Special Ed team is adapting content, methodology, or instructional delivery for the student.                               |
| Baseline<br>Performance<br>Data: | A text field used to list the date(s), data, and baseline performance summary for the student.                                                                                      |
| Intervention<br>Data:            | A text field used to list the date(s), data, and performance summary for the intervention.                                                                                          |

# **Assessment Results**

The Assessment Results editor records assessments administered to the student.

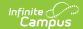

#### **Assessment Results List Screen**

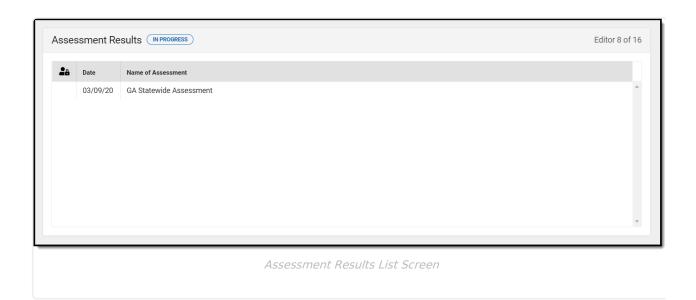

| Field              | Description                               |
|--------------------|-------------------------------------------|
| Padlock Icon       | The user currently working on the record. |
| Date               | The date the assessment took place.       |
| Name of Assessment | The name of the assessment.               |

#### **Assessment Results Detail Screen**

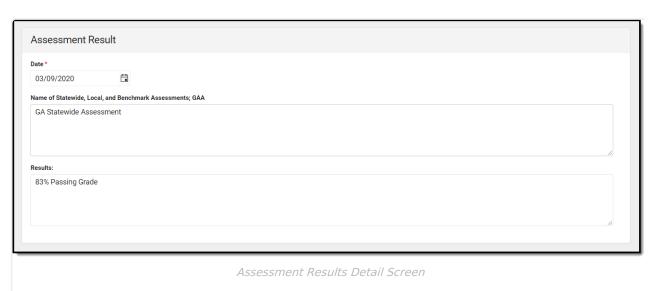

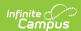

| Field                                                       | Description                         |
|-------------------------------------------------------------|-------------------------------------|
| <b>Date</b> Required                                        | The date the assessment took place. |
| Name of Statewide, Local, and Benchmark<br>Assessments; GAA | The name of the assessment.         |
| Results:                                                    | The results of the assessment.      |

#### **Individual Student Data**

The Individual Student Data editor describes the student's individual needs, including the area evaluated, the assessment performed, and the identified strengths and weaknesses of the student in that area.

Some Domains include additional guidance, which appears when the Domain is selected.

▶ Click here to expand...

#### **Individual Student Data List Screen**

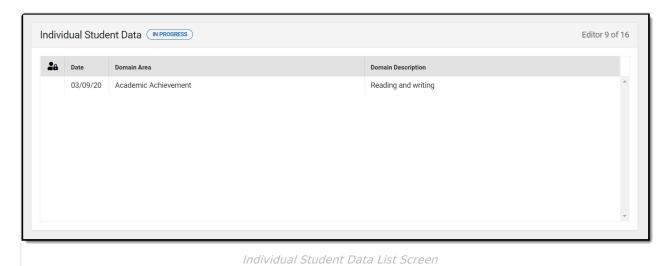

| Field        | Description                                  |  |
|--------------|----------------------------------------------|--|
| Padlock Icon | The user currently working on the record.    |  |
| Date         | The date the assessment took place.          |  |
| Domain Area  | The area in which the student was evaluated. |  |

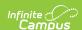

| Field                     | Description                                                   |  |
|---------------------------|---------------------------------------------------------------|--|
| <b>Domain Description</b> | A description of the area in which the student was evaluated. |  |

### **Individual Student Data Detail Screen**

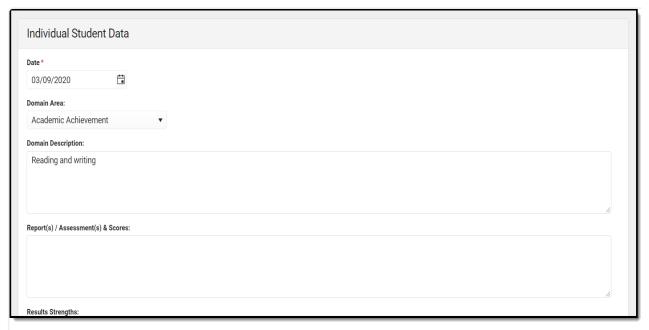

Individual Student Data Detail Screen

| Field                               | Description                                                                | Validation                                                                                                    |
|-------------------------------------|----------------------------------------------------------------------------|----------------------------------------------------------------------------------------------------|
| <b>Date</b> <i>Required</i>         | The date the evaluation took place.                                        | N/A                                                                                                    |
| Domain Area:                        | The area in which the student was evaluated.                               | The options available in the Domain Area dropdown are available as an editable attribute in the Attribute Dictionary as an unlocked attribute, Eval.domainArea. |
| Domain<br>Description:              | A text field used to describe the area in which the student was evaluated. | N/A                                                                                                    |
| Report(s) / Assessment(s) & Scores: | A text field used to describe the evaluation results.                      | N/A                                                                                                    |

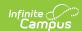

| Field                  | Description                                                               | Validation |
|------------------------|---------------------------------------------------------------------------|------------|
| Results<br>Strengths:  | A text field used to describe the student's strengths on the evaluation.  | N/A        |
| Results<br>Weaknesses: | A text field used to describe the student's weaknesses on the evaluation. | N/A        |

### **Exclusionary Factors**

The Exclusionary Factors editor describes factors that may have inhibited the student's educational progress when no disability is present. This section includes instances of a lack of appropriate instruction, cultural factors, educational history, and impairments.

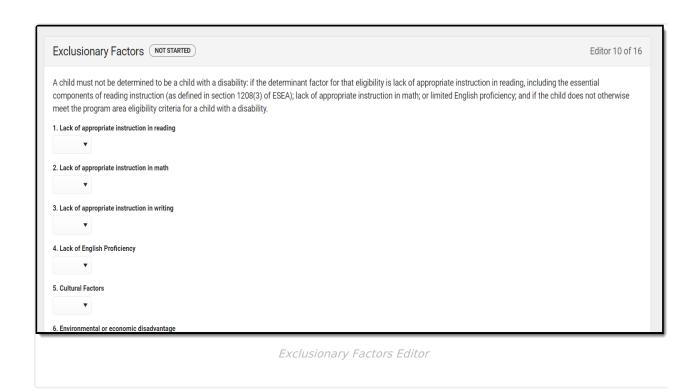

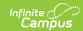

| Field                                                                                                    | Description                                                                                            | Validation                                                                                                    |  |
|----------------------------------------------------------------------------------------------------|----------------------------------------------------------------------------------------------------|----------------------------------------------------------------------------------------------------|--|
| A child must not be determined to be a child with a disability: if the determinant factor for that eligibility is lack of appropriate instruction in reading, including the essential components of reading instruction (as defined in section 1208(3) of ESEA); lack of appropriate instruction in math; or limited English proficiency; and if the child does not otherwise meet the program area eligibility criteria for a child with a disability. |                                                                                                    |                                                                                                    |  |
| 1. Lack of appropriate instruction in reading                                                                                                    | Indicates if the student is receiving a lack of instruction in reading.                                | Y: Yes or N: No Regardless of the option selected, a text field displays to explain reasoning. This is required if Yes is selected.             |  |
| 2. Lack of appropriate instruction in math                                                                                                    | Indicates if the student is receiving a lack of instruction in math.                                   | Y: Yes or N: No Regardless of the option selected, a text field displays to explain reasoning. This is required if Yes is selected.             |  |
| 3. Lack of appropriate instruction in writing                                                                                                    | Indicates if the student is receiving a lack of instruction in writing.                                | Y: Yes or N: No Regardless of the option selected, a text field displays to explain reasoning. If Yes is selected, this text field is required. |  |
| 4. Lack of English Proficiency                                                                                                    | Indicates if the student is has a lack of English proficiency.                                         | Y: Yes or N: No Regardless of the option selected, a text field displays to explain reasoning. If Yes is selected, this text field is required. |  |
| 5. Cultural Factors                                                                                                    | Indicates if the student has cultural factors inhibiting their ability to learn.                       | Y: Yes or N: No Regardless of the option selected, a text field displays to explain reasoning. If Yes is selected, this text field is required. |  |
| 6. Environmental or economic disadvantage                                                                                                    | Indicates if the student has environmental or economic disadvantage inhibiting their ability to learn. | Y: Yes or N: No Regardless of the option selected, a text field displays to explain reasoning. If Yes is selected, this text field is required. |  |

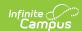

| Field                                                                                            | Description                                                                                                    | Validation                                                                                                    |
|--------------------------------------------------------------------------------------------------|----------------------------------------------------------------------------------------------------|----------------------------------------------------------------------------------------------------|
| 7. Atypical educational history                                                                  | Indicates if the student has an atypical educational history disadvantage inhibiting their ability to learn.                        | Y: Yes or N: No Regardless of the option selected, a text field displays to explain reasoning. If Yes is selected, this text field is required.                                                      |
| area of concern for a stud                                                                       | lowing factors may be exclusion ent is one of the issues in the cl                                                                  | nart below, proceed to the                                                                                                    |
| 1. Does the child have adequate visual capability?                                               | Indicates if the student has adequate visual capabilities.                                                                          | Y: Yes or N: No Regardless of the option selected, a text field displays to explain reasoning. If Yes is selected, this text field is required.                                                      |
| 2. Does the child have adequate hearing capability?                                              | Indicates if the student has adequate hearing capabilities.                                                                         | Y: Yes or N: No Regardless of the option selected, a text field displays to explain reasoning. If Yes is selected, this text field is required.                                                      |
| 3. Does the child have a motor impairment that impacts results of assessments?                   | Indicates if the student has adequate motor capabilities.                                                                           | Y: Yes or N: No Regardless of the option selected, a text field displays to explain reasoning. If Yes is selected, this text field is required.                                                      |
| 4. Does the child exhibit selective mutism, tongue thrust, or dialectal differences in language? | Indicates if the student has mutism, tongue thrust, or dialectal differences in language.                                           | Y: Yes or N: No Regardless of the option selected, a text field displays to explain reasoning. If Yes is selected, this text field is required.                                                      |
| Are there exclusionary factors that should be resolved prior to determining eligibility?         | Indicates if there are other exclusionary factors that need to be resolved before determining the student's special ed eligibility. | Y: Yes - Student is not eligible or N: No - Continue to next section Regardless of the option selected, a text field displays to explain reasoning. If Yes is selected, this text field is required. |

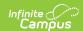

# **Decision Making**

The Decision Making for Eligibility editor indicates if the student has received the necessary intervention and progress monitoring to verify eligibility.

| ecision Making (NOT STARTED)                                                                                                    | Editor 11 of 1                                                                             |
|----------------------------------------------------------------------------------------------------|--------------------------------------------------------------------------------------------|
| ve interventions been implemented and monitored as designed fo                                                                                                    | an appropriate time to show effect or lack of effect in the identified area(s) of concern? |
| Progress monitoring demonstrated the child is not making sufficient rate of progress to meet age or State-approved grade-level standards within a reasonable time frame when child's response to intervention is measured. Therefore, there is an adverse effect on educational (functional, developmental, and/or academic) performance. |                                                                                            |
| mmittee Rationale:<br>ease include any applicable comments.                                                                                                    |                                                                                            |
|                                                                                                    |                                                                                            |
|                                                                                                    |                                                                                            |
|                                                                                                    |                                                                                            |

#### ▶ Click here to expand...

| Field                                                                                                    | Description                                                                                                    | Validation                                                               |
|----------------------------------------------------------------------------------------------------|----------------------------------------------------------------------------------------------------|--------------------------------------------------------------------------|
| Have interventions been implemented and monitored as designed for an appropriate time to show effect or lack of effect in the identified area(s) of concern?                                                                                                    | Indicates if interventions have been implemented and monitored as designed to accurately evaluate the student.                                                      | N: No -<br>student not<br>eligible under<br>IDEA or Y: Yes<br>- continue |
| Progress monitoring demonstrated the child is not making sufficient rate of progress to meet age or State-approved grade-level standards within a reasonable time frame when child's response to intervention is measured. Therefore, there is an adverse effect on educational (functional, developmental, and/or academic) performance. | Indicates if the student's progress monitoring has shown the student is not making sufficient rate of progress to meet age or State-approved grade-level standards. | N: No -<br>student not<br>eligible under<br>IDEA or Y: Yes<br>- continue |
| Committee Rationale:                                                                                                    | A text field used to describe<br>the Special Ed committee's<br>rationale for making the<br>decision.                                                                | N/A                                                                      |

^ Back to Top

# **Summary of Considerations**

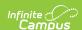

The Summary of Considerations editor indicates the areas where the student shows a disability that negatively impacts the student's educational performance and development, and the areas of the student's eligibility.

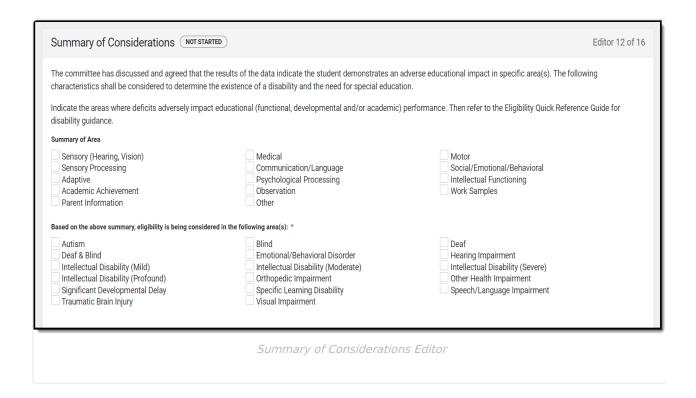

Multiple checkboxes can be selected. If Other is selected, a text field displays and is required.

^ Back to Top

### **Meeting Minutes**

The Meeting Minutes editor is used to describe any notes related to the eligibility meeting.

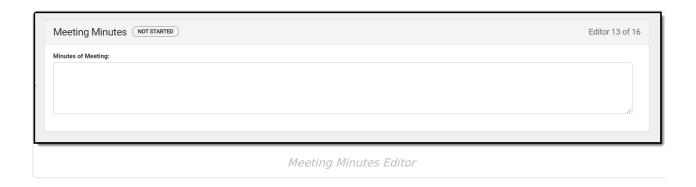

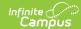

# **Eligibility Determination**

The Eligibility Determination editor indicates if the student is eligible for special education services, the areas of eligibility, and the reasons that led to this conclusion.

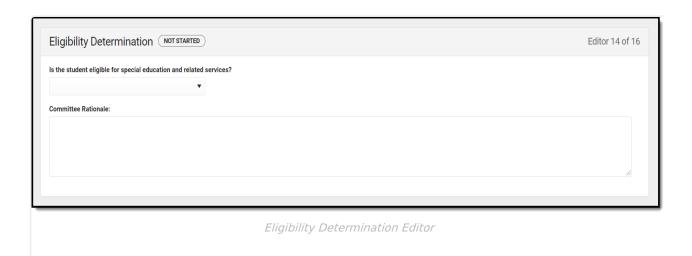

#### ▶ Click here to expand...

| Field                                                               | Description                                                                                                    | Validation                                                                                                    |
|---------------------------------------------------------------------|----------------------------------------------------------------------------------------------------|----------------------------------------------------------------------------------------------------|
| Is the student eligible for special education and related services? | Indicates if the student is eligible for special education or related services based on the evaluation.                                     | No or Yes, eligible categories listed below When Yes is selected, the following dropdowns display:  • Primary (Required)  • Secondary  • Tertiary  • Fourth  • Fifth |
| Committee Rationale:                                                | A text field used to describe the committees reasoning for their decision and the eligibility categories the student qualifies for, if Yes. | N/A                                                                                                    |

^ Back to Top

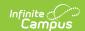

### **Evaluation Team Information**

The Evaluation Team Information editor lists each member of the student's evaluation team and whether they agreed with the result of the evaluation.

The Team Member list is based on the Team Members tool.

▶ Click here to expand...

#### **Evaluation Team Information List Screen**

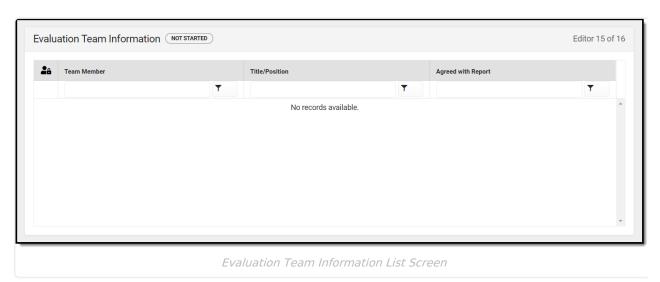

| Field                                                                                               | Description                               |  |
|----------------------------------------------------------------------------------------------------|-------------------------------------------|--|
| Padlock Icon                                                                                        | The user currently working on the record. |  |
| <b>Team Member</b>                                                                                  | The name of the participant.              |  |
| Title/Position                                                                                      | The title of the participant.             |  |
| <b>Agreed with Report</b> Indicates the person agrees with the report results and course of action. |                                           |  |

#### **Evaluation Team Information Detail Screen**

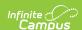

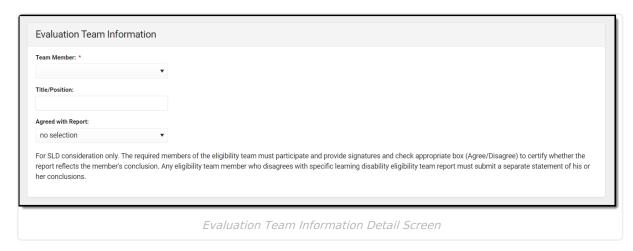

| Field                      | Description                                                               | Validation                                                                                                    |
|----------------------------|---------------------------------------------------------------------------|----------------------------------------------------------------------------------------------------|
| Team<br>Member<br>Required | The name of the participant.                                              | This data pulls from the Team<br>Members tool.                                                                    |
| Title/Position             | The role of the participant.                                              | This data pulls from the Team Members tool.                                                                       |
| Agreed with<br>Report      | Indicates the person agrees with the report results and course of action. | No Selection, Yes, or No. No<br>Selection is the default value.<br>When No is selected, a text field<br>displays. |

### **Parent Participation**

The Parent Participation Editor indicates the types of documents provided to the parents. It also indicates how the documents were delivered to the parents.

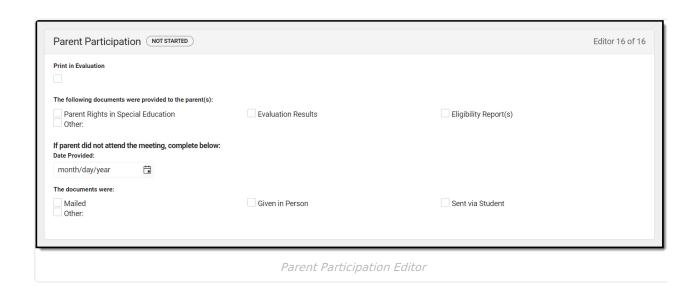

Copyright © 2010-2024 Infinite Campus. All rights reserved. Page 28

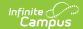

#### ▶ Click here to expand...

| Field                                                   | Description                                                                                                    |  |
|---------------------------------------------------------|----------------------------------------------------------------------------------------------------|--|
| Print in Evaluation                                     | Prints this editor on the evaluation.                                                                                                    |  |
| The following documents were provided to the parent(s): | The list of documents provided to the parent/guardian. Options include:  • Parent Rights in Special Education  • Evaluation Results  • Eligibility Report(s)  • Other |  |
| If parent did not attend the meeting, complete below:   |                                                                                                    |  |
| Date Provided                                           | The date the documents were provided to the parent/guardian.                                                                                                    |  |
| The documents were:                                     | Indicates how the documents were provided to the parent/guardian. Options include:  • Mailed  • Given in Person  • Sent via Student  • Other                          |  |

^ Back to Top